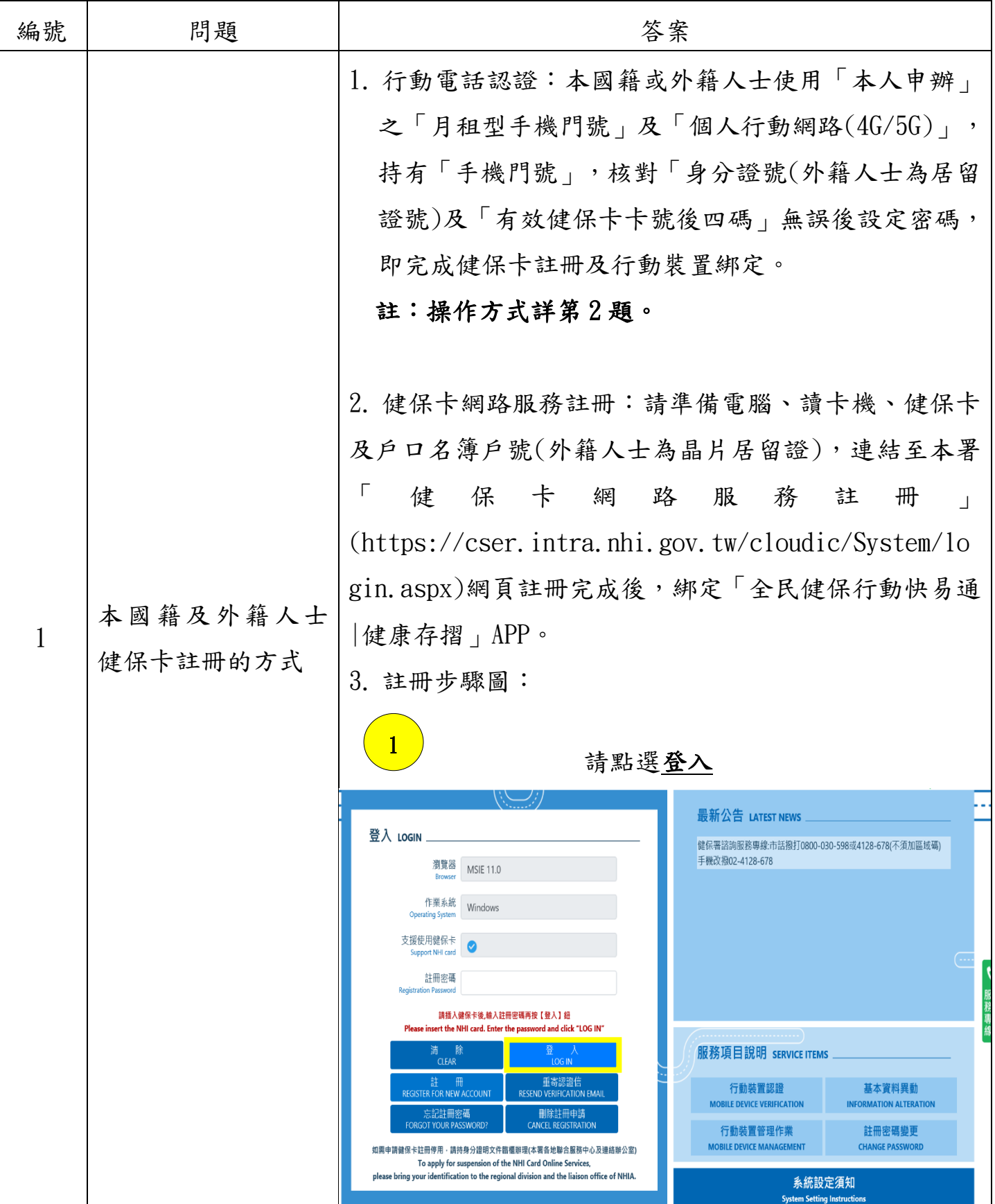

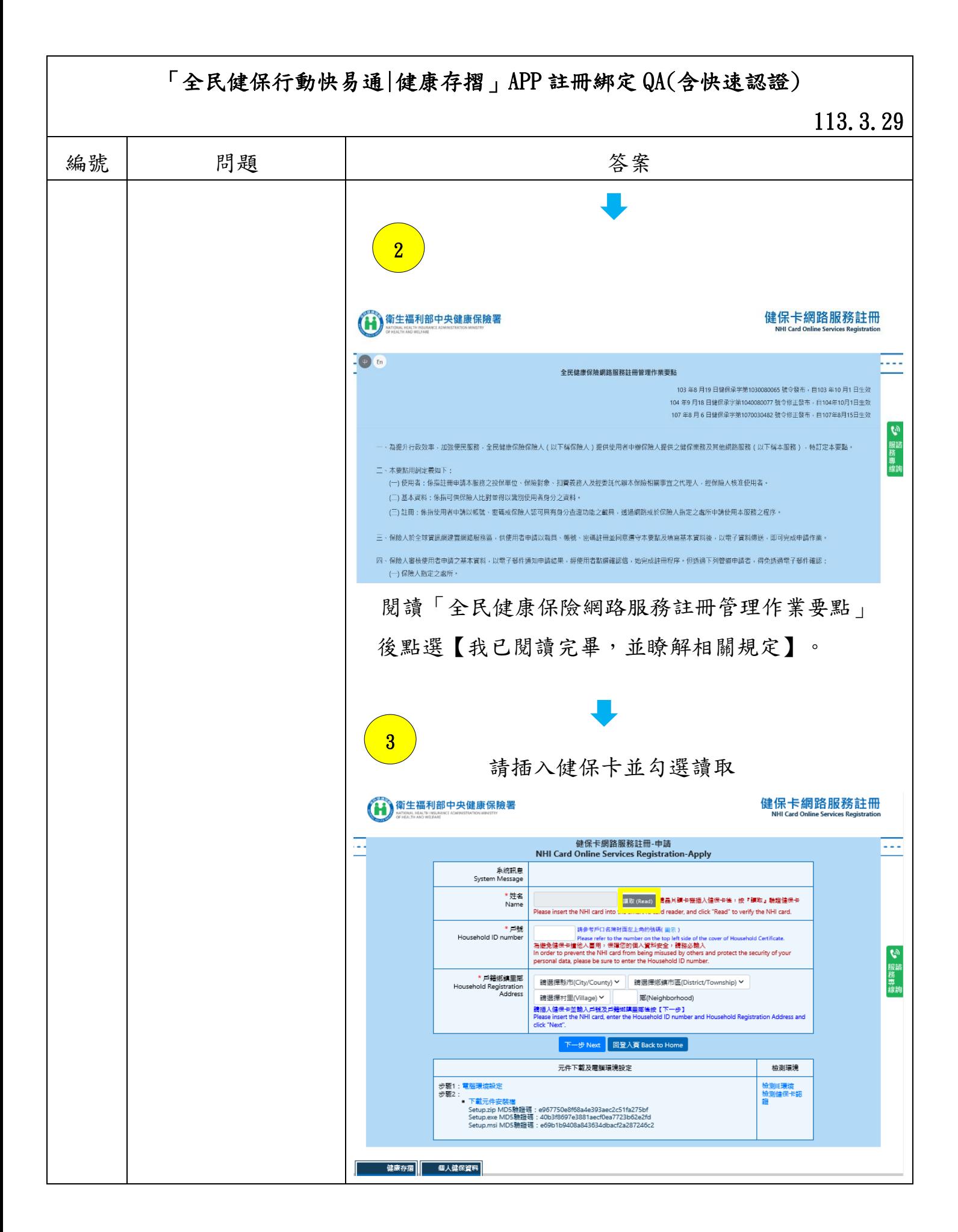

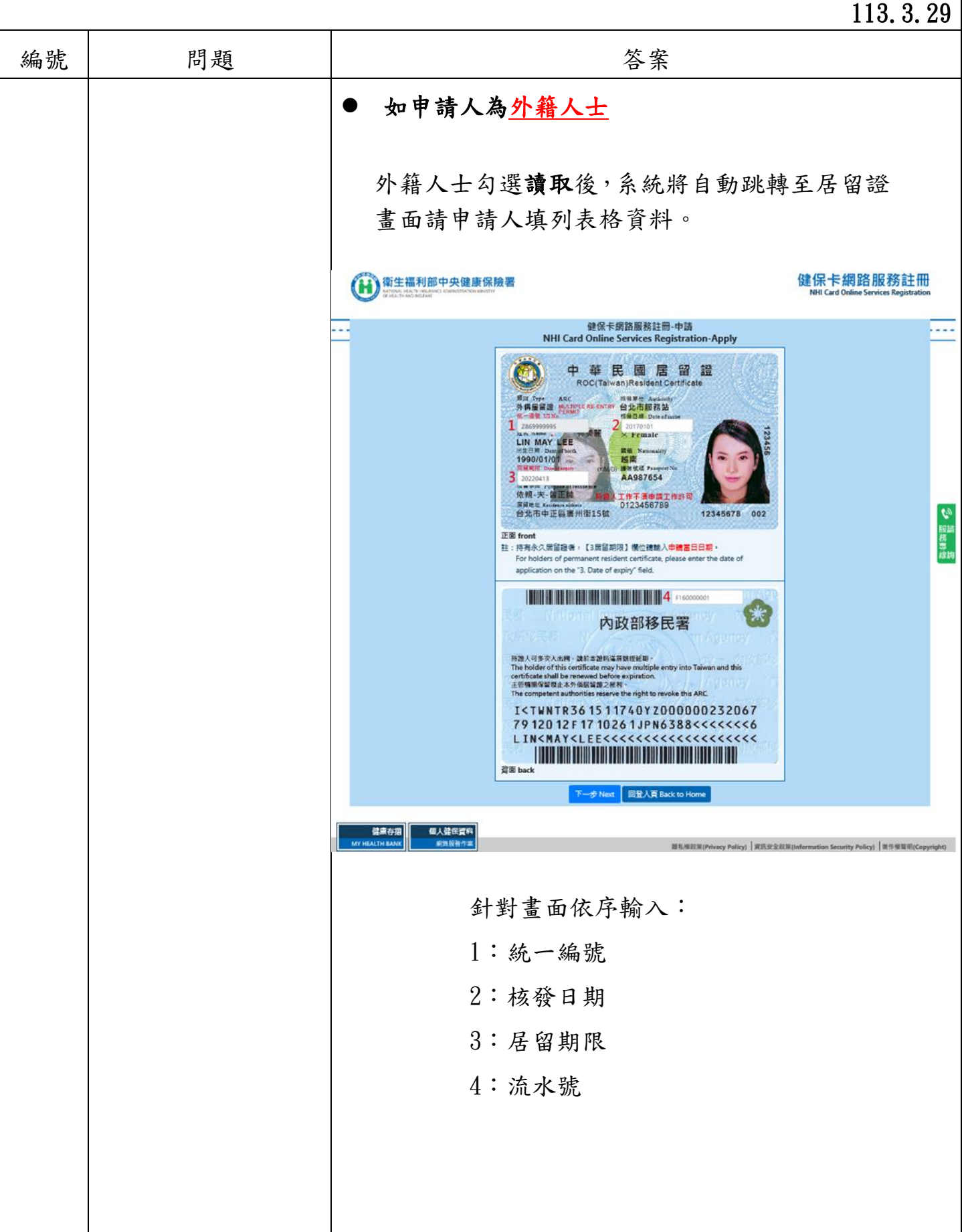

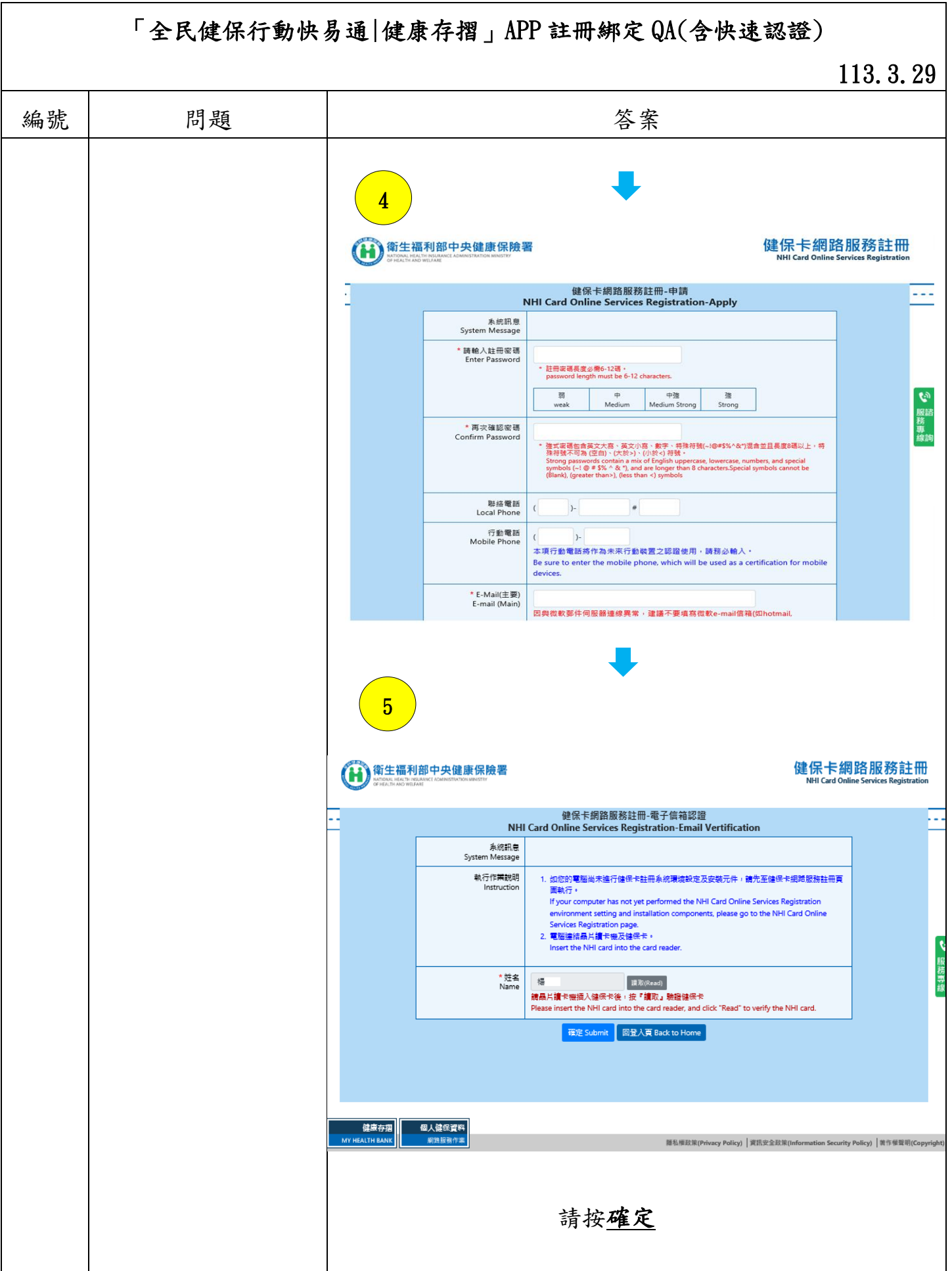

## 「全民健保行動快易通|健康存摺」APP 註冊綁定 QA(含快速認證) 113.3.29 編號 問題 おおとこ おおおとこ 答案  $\overline{\phantom{0}}$  $\frac{6}{\sqrt{2}}$ →<br>→<br>第二篇利部中央健康保險署 健保卡網路服務註冊 健保卡網路服務註冊-電子信箱認證<br>NHI Card Online Services Registration-Email Vertification 44 μ., -<br>System Message<br>System Message 執行作業説明 1. 如您的電腦尚未達行健保卡註冊系統環境設定及安裝元件,請先至健保卡網路服務註冊頁 Instruction 面執行。 If your computer has not yet performed the NHI Card Online Services Registration environment setting and installation components, please go to the NHI Card Online Services Registration page. 2 網頁訊息  $\times$ \* 姓名<br>Name 欄 您已完成電子郵件信箱認證,歡迎開始使用本系統! △ 检白完成電子郵件信箱総證,歡迎開始使用本系統!<br>- Email account registration confirmed. Welcome to use this<br>- Email account registration confirmed. Welcome to use this itā<br>Piez system! 確定 健康存用 個人健保資料 MY HEALTH BANK 解説経済作業 循私修政策(Privacy Policy) | 翼派安全政策(Information Security Policy) | 袰作權簡昭(Copyright) 註:本國籍使用戶口名簿戶號請參考第 13 題。 完成註冊!

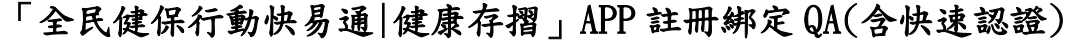

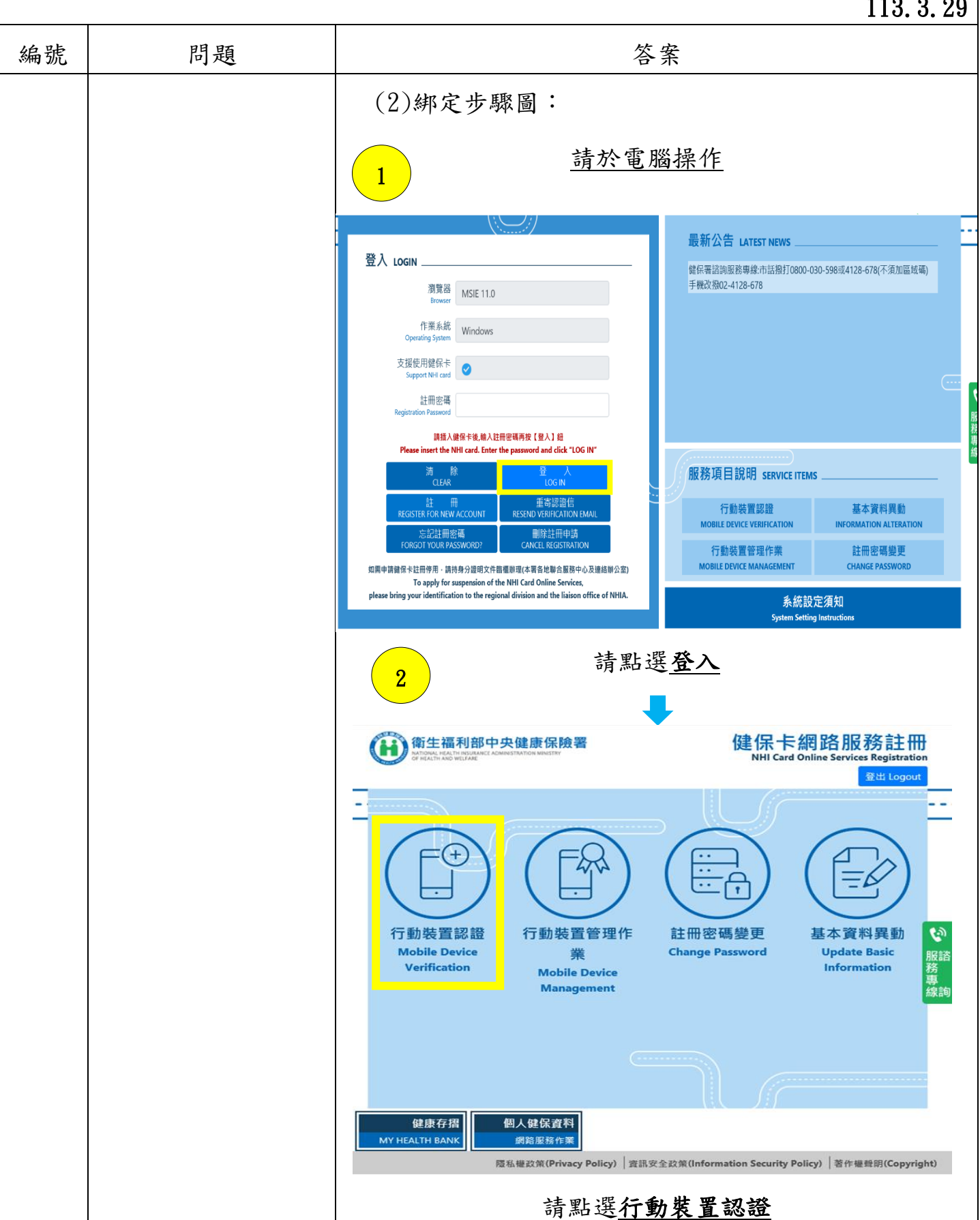

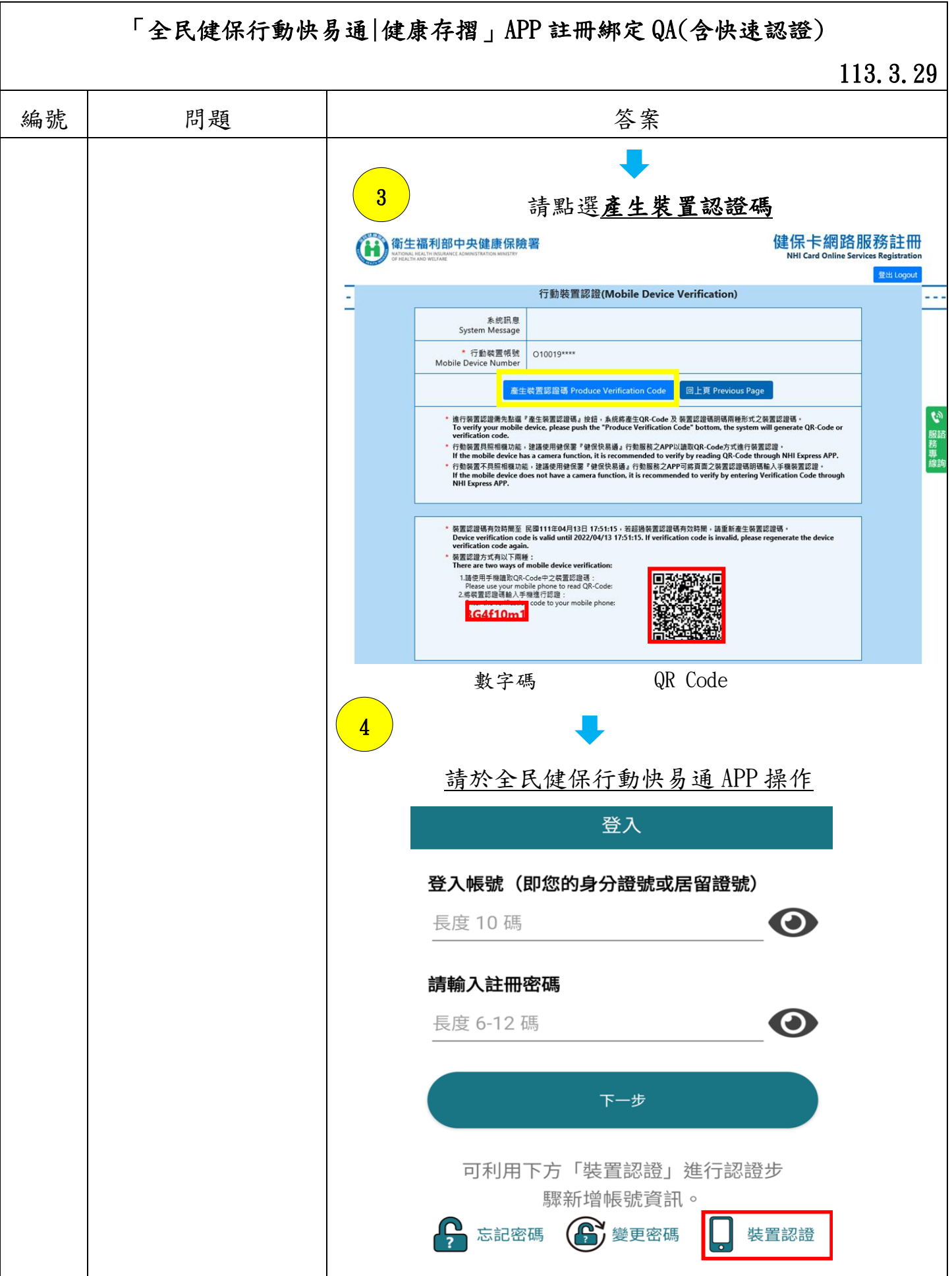

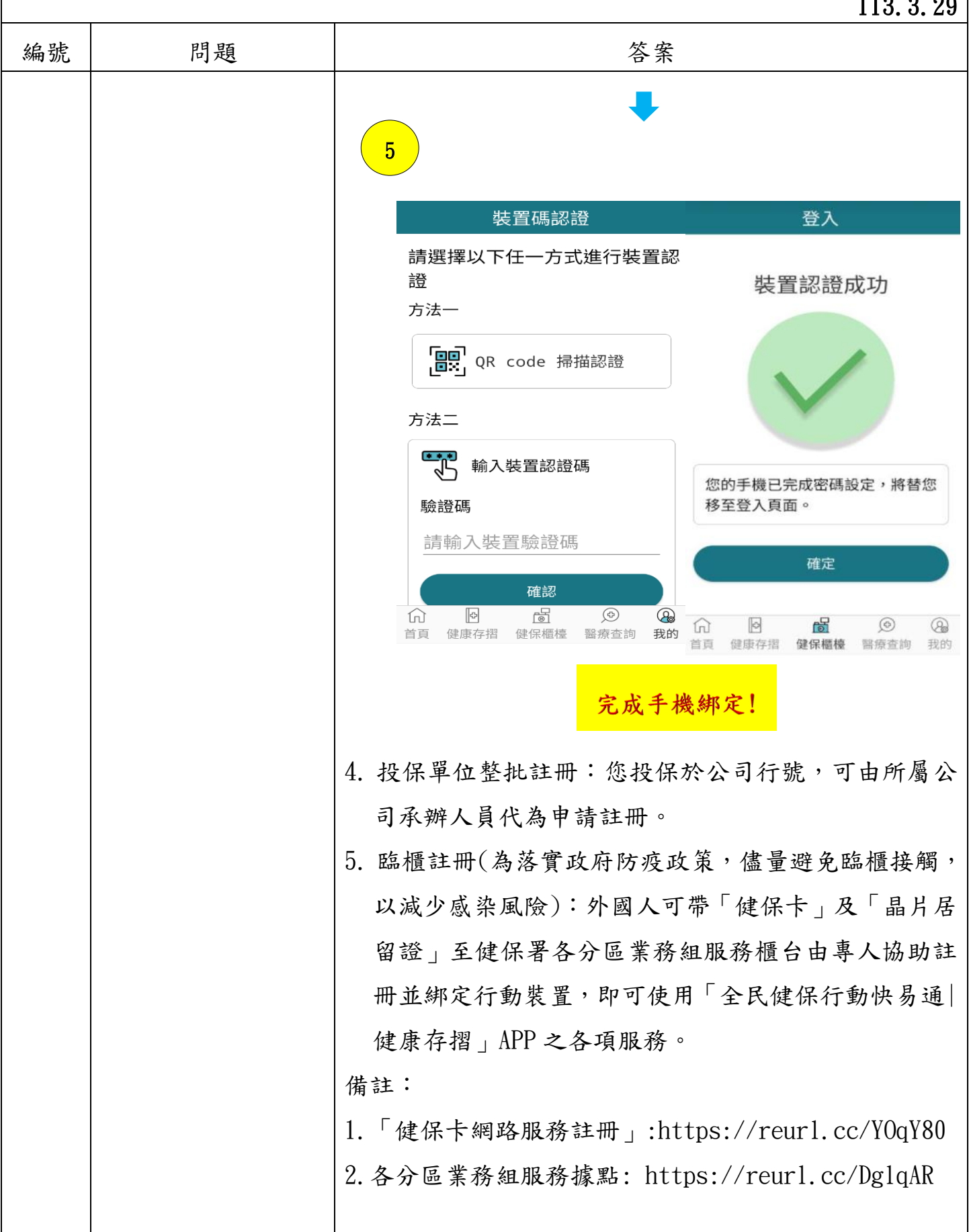

## $|113.3.29|$

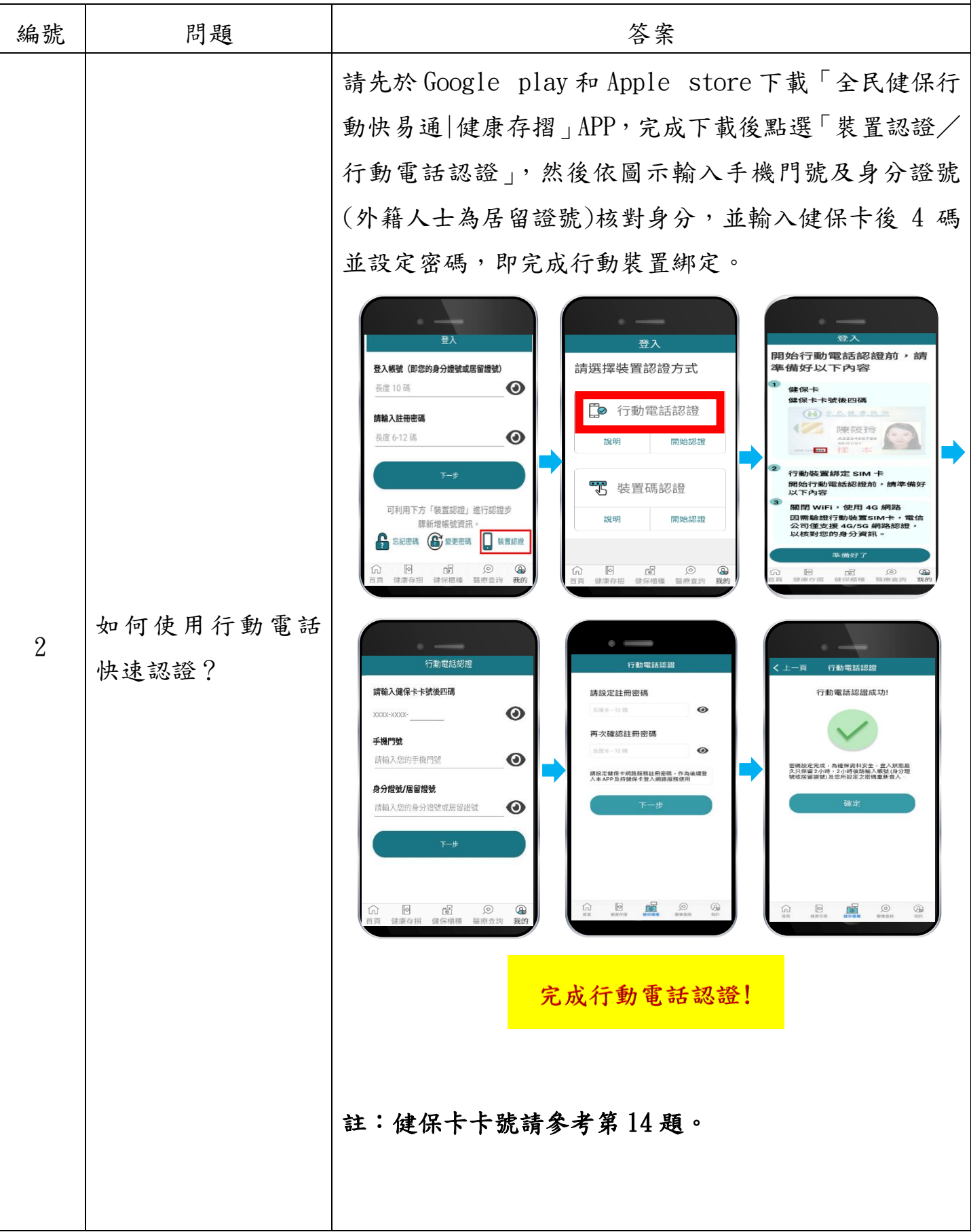

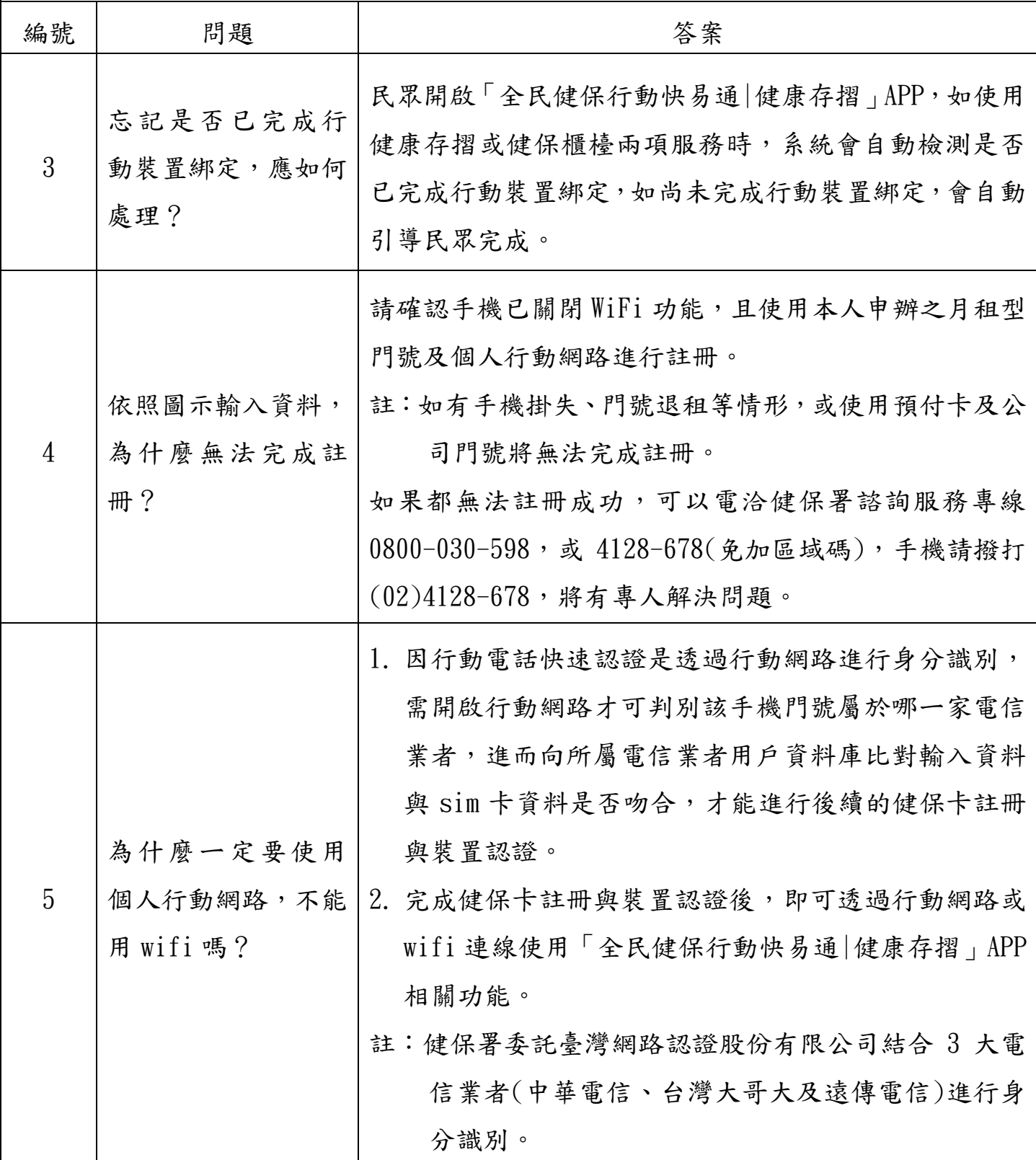

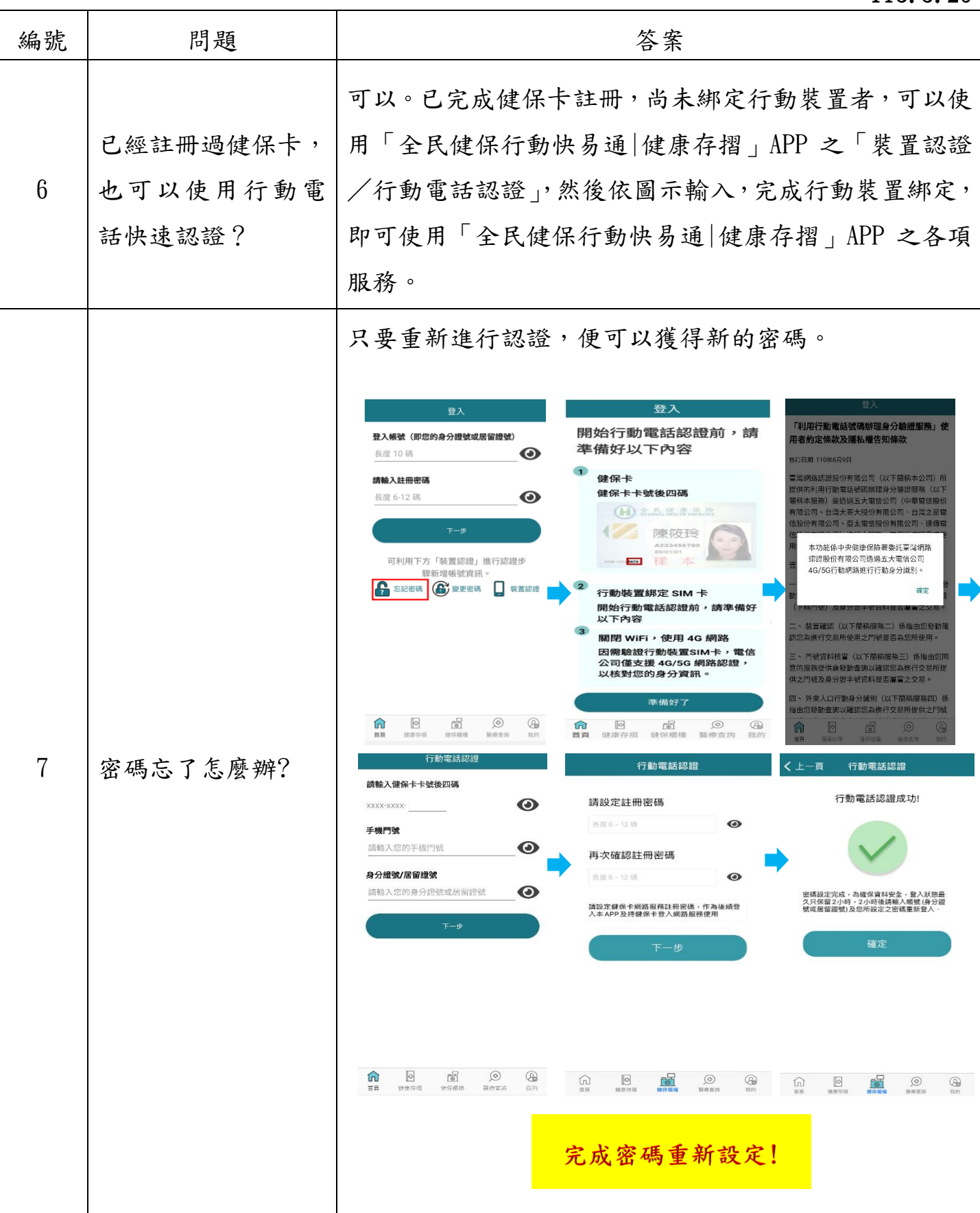

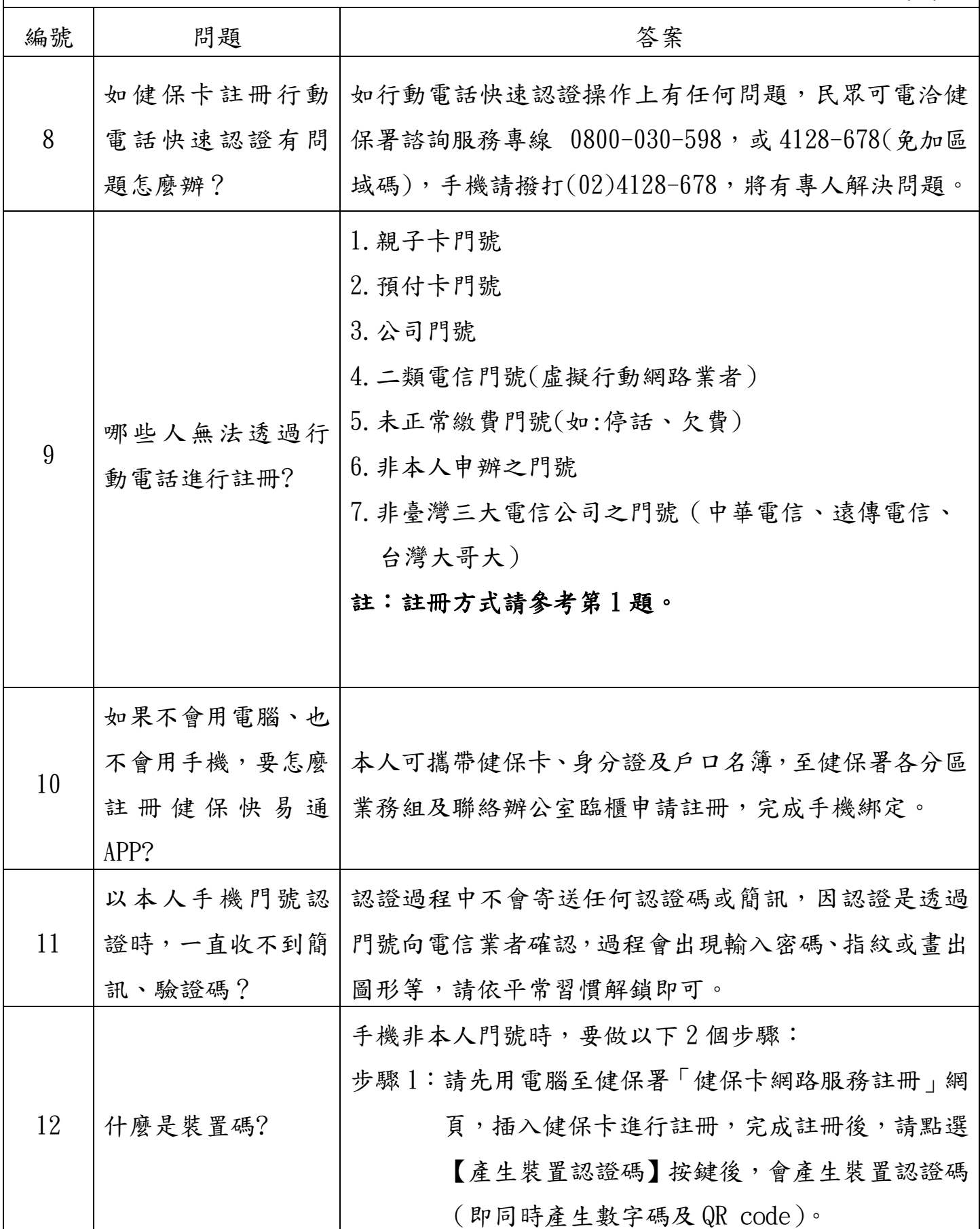

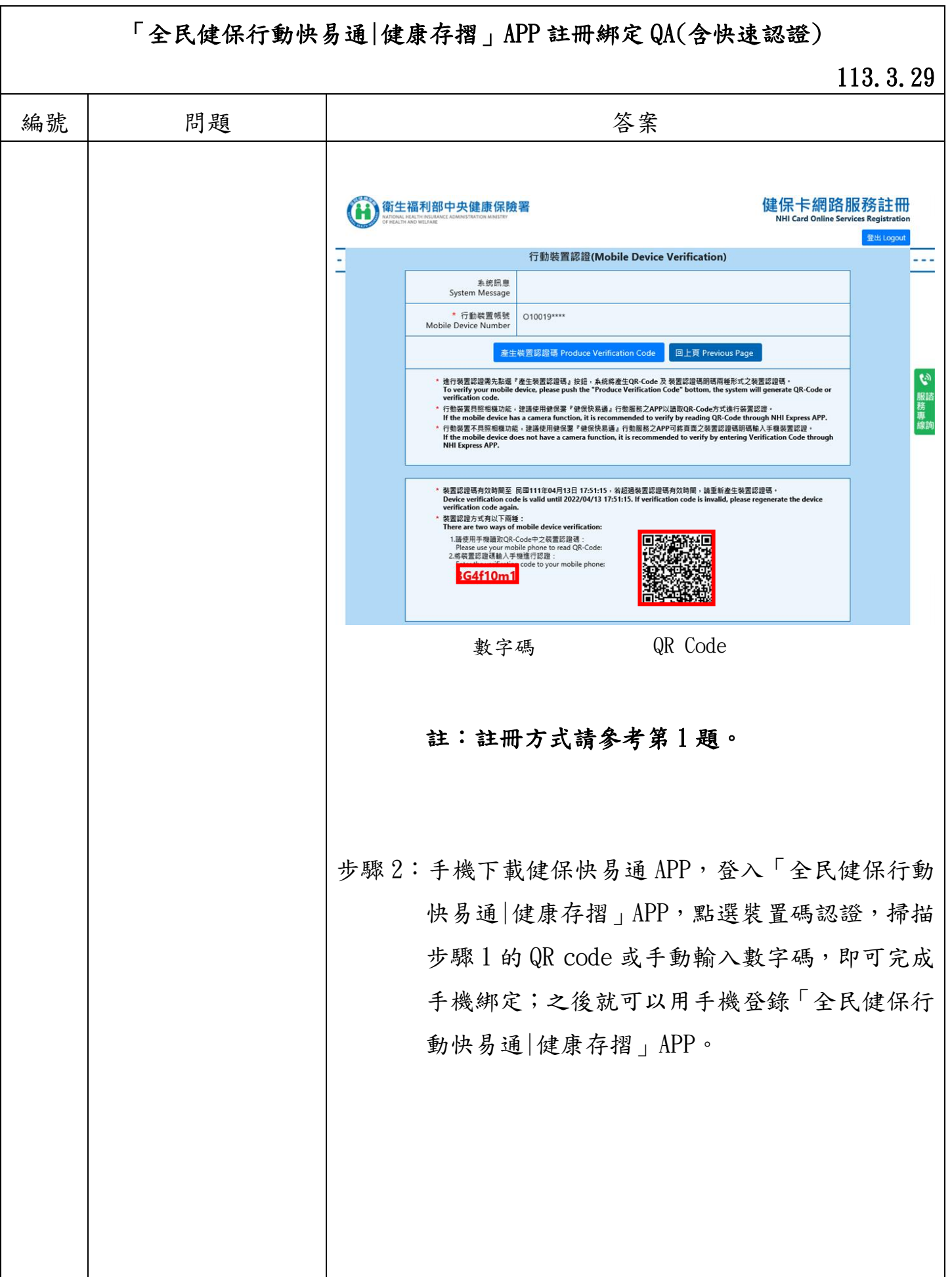

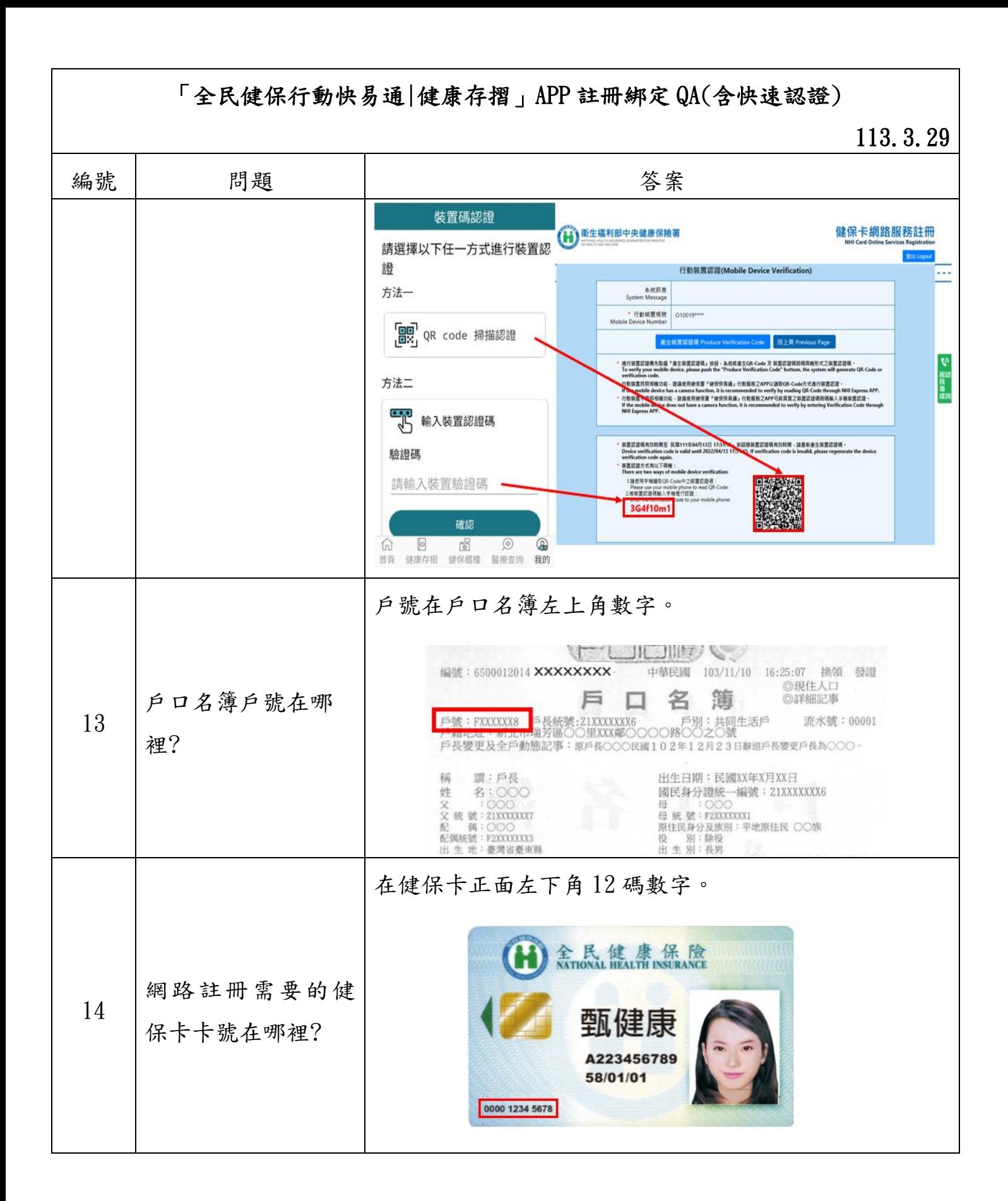